# **Ansichten und Elemente des Webinterface**

…

# **Startseite**

…

# **Basis-Layout**

Das Basis-Layout des Medienarchiv der Künste lässt sich in drei zentrale Interface-Bereiche unterteilen.

[ Screenshot des Layouts mit eingezeichneten Bereichen ]

#### **Kopfbereich: Suchen & Erkunden**

Im Kopfbereich des Interface befindet sich die Such- und Navigationsleiste. Diese grau hinterlegte Fläche bleibt in allen Ansichten bestehen und ermöglicht ein einfaches Navigieren zu ganz spezifischen Funktionen (Suche, Upload etc.), persönlichen Ansichtsseiten (z.B. Meine Medien) und der Hilfe (Fragezeichen-Icon).

#### **Inhaltsbereich: Navigation & Inhalte**

Der Inhaltsbereich varariert je nach Seitenansicht. Verschiedene Seitentypen werden in den nachfolgenden Artikeln im Detail beschrieben.

#### **Fussbereich: Querverweise & Zwischenablage**

Auf vielen Übersichtseiten erscheint automatisch im unteren Browserbereich die Zwischenablage. Durch Aktivieren der Checkbox bei den Thumbnails lassen sich Bilder temporär in diese verschieben und gemeinsam bearbeiten (Stapelverarbeitung).

[Weitere Details zur Stapelverarbeitung](https://wiki.zhdk.ch/medienarchiv/doku.php?id=batch)

# **Dashboard**

…

### **Medieneintrag**

…

### **Set**

…

…

# **Weitere Ansichten**

From: <https://wiki.zhdk.ch/medienarchiv/>- **Support Medienarchiv**

Permanent link: **<https://wiki.zhdk.ch/medienarchiv/doku.php?id=interface&rev=1354283827>**

Last update: **30.11.2012 14:57**

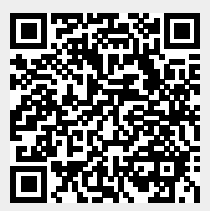